# **DELL BYOD Portal Information Pack**2019 Program

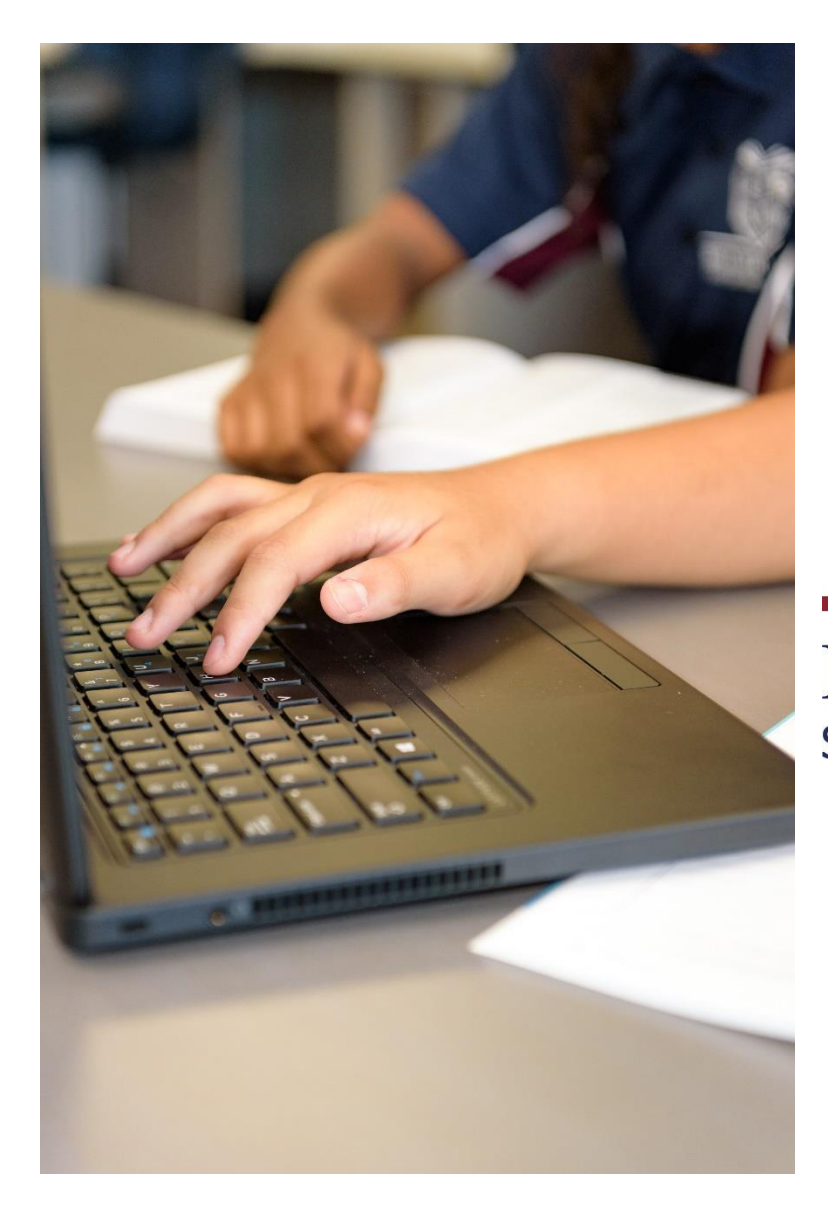

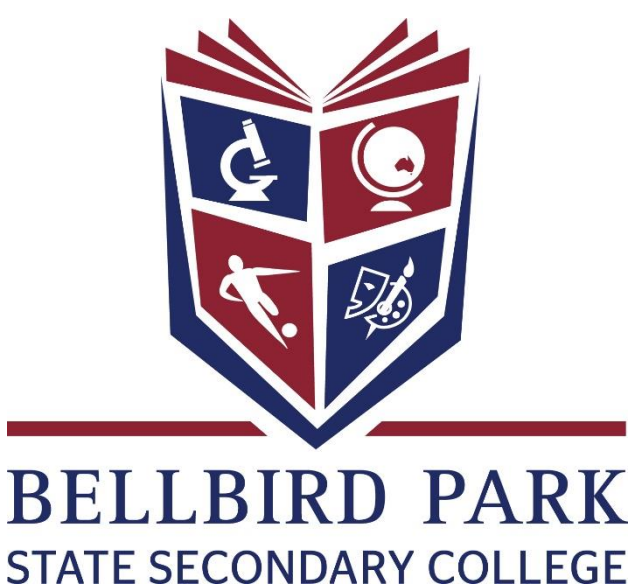

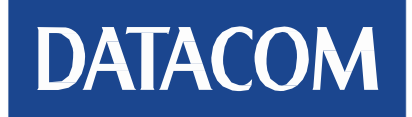

## **Contents**

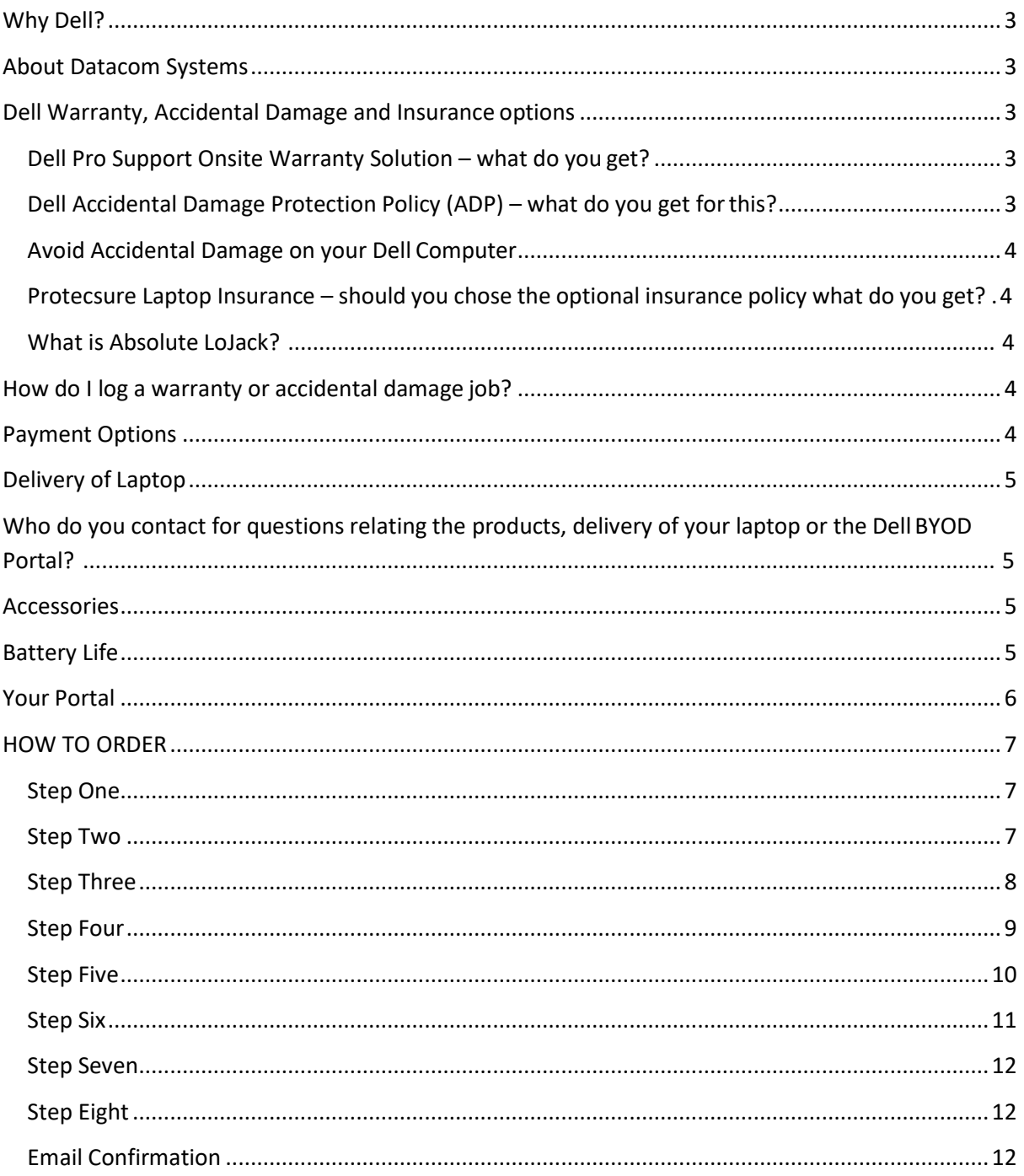

## <span id="page-2-0"></span>**Why Dell?**

Dell has a longstanding relationship with the Department of Education & Training and is fortunate to hold a large market share of the notebooks and desktops purchased by schools throughout Queensland. Because of this, we are in a unique position to understand what devices work and do not work in a school environment.

Dell has chosen a small group of devices from the DET approved devices on the Education Panel for our BYOD Program powered by Datacom Systems. Three of these models were specifically created for the education market. Most of the devices in our BYOD Program are built for education and corporate environments – they are not retail/consumer devices. However, we have added a couple of consumer devices recently that have proved popular. All of our notebooks and tablets come with *Next Business Day Onsite Warranty, and optional Accidental Damage Protection…. Dell also includes 24x7 software support*. So you're covered!

## <span id="page-2-1"></span>**About Datacom Systems**

Datacom Systems specialises in supplying solutions to the education sector throughout Australia. This year, we are very pleased to have been selected as the preferred partner by Dell for the Department of Education & Training Parent BYOD program. We look forward to working with staff and families involved with this program, which leads the way for the useof technology in the classroom.

## <span id="page-2-2"></span>**Dell Warranty, Accidental Damage and Insuranceoptions**

#### <span id="page-2-3"></span>**Dell Pro Support Onsite Warranty Solution – what do youget?**

Each laptop offered on the Dell BYOD Portal includes Next Business Day Onsite warranty, 24x7 Software Support. The repair either can be done at your home with Dell accredited service providers or can be repaired onsite at your child's school.

#### <span id="page-2-4"></span>**Dell Accidental Damage Protection Policy (ADP) – what do you get forthis?**

*What is ADP?* ADP is an enhanced Warranty Service provided by Dell underwritten by AIG Australia Limited. With this service, if purchased, for the term of your coverage, if Dell Notebook/Tablet fails because of accidental damage, Dell will repair the device as necessary or replace the device with a new product, which is equivalent to the damaged product, as determined by Dell on behalf of AIG. The number of claims per year is limited to one claim. Dell *does not charge an excess* on your claims.

*What is Not Covered?* ADP does not include cover for:

- 1. externally-attached computers, peripherals, or other devices that may work in conjunction with the Supported Product;
- 2. components, cases, television or monitor wall mounts, wiring, or items commonly known as "accessories" or "consumables" and which are not built in or on the base unit of the Supported Product; or
- 3. any other components not internal to the Supported Product for which you purchased Service; and

4. other parts/components requiring regular user maintenance including but not limited to batteries, light bulbs, disposable/replaceable print/ink cartridges, print or photo paper, memory disks, memory cards, SIM cards, disposable memory devices, wire connections, carrying cases, stylus pens, docking stations, external modems, external speakers, game devices, game disks, secondary monitors, external mouse for notebooks, external keyboard for notebooks, or other input/output devices.

Please refer to the Service Description document for a full list of exclusions and terms and conditions in the Product Disclosure Statement contact Datacom for a copy.

#### <span id="page-3-0"></span>**Avoid Accidental Damage on your Dell Computer**

A great introduction for new computer owners, especially younger ones, on how to avoid damaging your new Dell. Please go to the following website to view this informative video <http://youtu.be/qZ34IRZFmGs>

## <span id="page-3-1"></span>**Protecsure Laptop Insurance – should you chose the optional insurancepolicy what do you get?**

- 1. Equipment is covered against fire as long as there is a single identifiable incident (no other accidental damage is covered)
- 2. Cover if the equipment is stolen from home, the school, or an organised school event. There does not need to be forcible or violent entry
- 3. Cover if the equipment is stolen in transit between the school and home as long as it is supervised by the user or a responsible adult
- 4. Cover if left on a mode of public transport
- 5. Overseas cover for up to 28 days anyone trip
- 6. Full consumer legislation protection
- 7. Excess \$150

Please refer to the PDS for full terms and conditions before purchasing this policy.

#### <span id="page-3-2"></span>**What is Absolute LoJack?**

Your Built-In Plan against Device Theft. Imagine the relief when your stolen device is recovered and returned to you. Absolute LoJack is the leader in data protection and theft recovery with a proven solution that both locates your stolen device and gets it back to you. The patented Absolute Persistence Technology can survive a factory reset or hard wipe, allowing the Absolute Investigations Team to locate and retrieve your stolen laptop, smartphone or tablet; Sorry bad guys. Our return policy is the best in the business.

## <span id="page-3-3"></span>**How do I log a warranty or accidental damage job?**

For Warranty and Support, please call Dell ProSupport on 1300 662 087 or visit [www.dell.com.au/support.](http://www.dell.com.au/support)

Complete the ADP Claim form and contact Dell ProSupport – it's that simple. No 3rd party interaction required. The contact details are; Dell ProSupport on 1300 662 087 or visit [www.dell.com.au/support.](http://www.dell.com.au/support)

## <span id="page-3-4"></span>**Payment Options**

Under the Dell BYOD Portal, we offer you two payment options.

- Major Credit cards VISA, VISA Debit, MasterCard, Debit MasterCard and AMEX. Please note that a surcharge of 4% applies for AMEX only.
- Direct Deposit

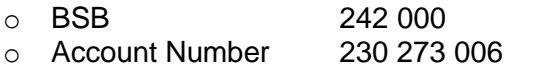

o Account Name Datacom Systems

If you choose the pay via direct deposit, simply choose this option in the payment section and continue to process your order. Once you have received your order confirmation, you will be required to reference your "order number" when processing your payment into our account.

Datacom Systems do not offer finance, however we work with a number of providers who can offer six months interest free packages for the purchase of equipment. An example of this would be GEM finance. For further information and to apply for this card, please go to the following website [http://www.gemvisa.com.au/apply.html .](http://www.gemvisa.com.au/apply.html) Once you have received your GEM Card you can use this on our portal by choosing the appropriate credit card payment option.

Disclaimer: Datacom are not associated or affiliated with GEM finance or any other credit card provider. Any transaction is purely between your chosen finance provider and yourself and you are advised to read the disclosure statement and the terms and conditions from the provider that you have selected.

## <span id="page-4-0"></span>**Delivery of Laptop**

Your order will be shipped to your home address by StarTrack Express. You will receive a text message 4 days prior to your delivery date. If you are not at home to receive your order, an Australia Post notice will be left at your home and you can then collect this from the post office advised on the slip. Delivery of your order will take approximately 2 weeks from receipt of your order.

## <span id="page-4-1"></span>**Who do you contact for questions relating the products, deliveryof your laptop or the Dell BYOD Portal?**

You can either email Datacom at [DellBYOD@datacom.com.au o](mailto:DellBYOD@datacom.com.au)r call us at 07 38428888.

## <span id="page-4-2"></span>**Accessories**

There are a number of accessories you can also purchase for your laptop which are offered on the portal. A ruggedized case would be recommended to assist with the protection of the laptop.

## <span id="page-4-3"></span>**Battery Life**

The laptops offered through the Dell BYOD Portal will allow your child to complete a full day of schoolwork and the battery life is detailed on the portal for each model.

## <span id="page-5-0"></span>**Your Portal**

Datacom has a dedicated on-line ordering system that has been made available for this program. It is called the Datacom MySchoolShop Dell BYOD Portal and will allow you to place an order at any time. This system has been customised for your school and will be available for purchasing devices from September 2017

The link to your portal is <https://myschoolshop-qld.datacom.com.au/bellbirdpark>

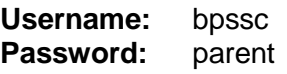

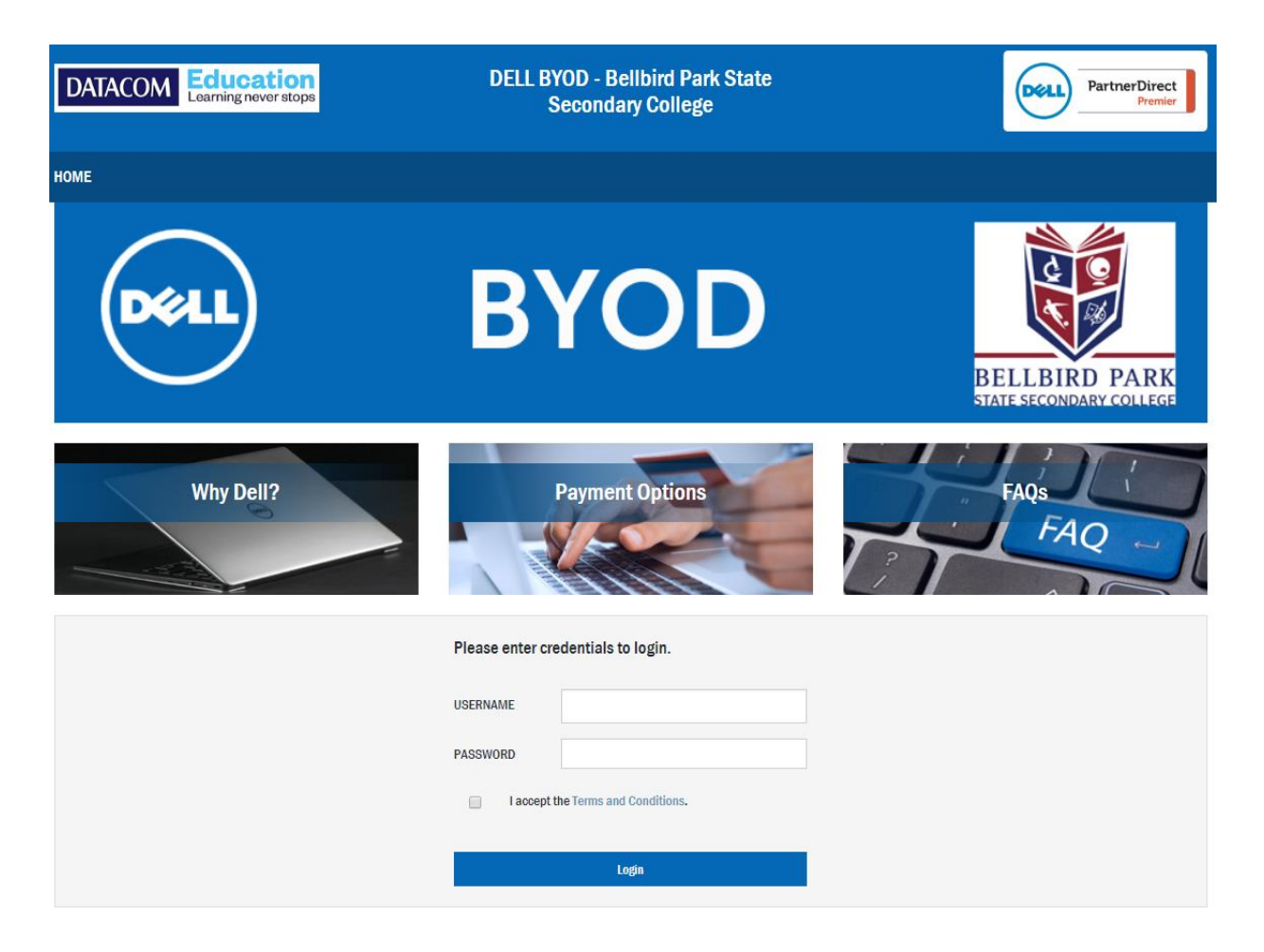

## <span id="page-6-0"></span>**HOW TO ORDER**

#### <span id="page-6-1"></span>**Step One**

To begin, please click on the hyperlink below or your can enter the address into your browser.

<https://myschoolshop-qld.datacom.com.au/bellbirdpark>

The site requires a Username and Password to access the portal. These details are specific for your school and portal is designed with the devices the school has chosen that best suit the students requirements for education. These details are below:

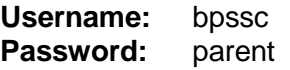

Once you have put in the Username and Password, to accept the terms and conditions please click the "I accept the Terms and Conditions" box to proceed to the portal.

#### <span id="page-6-2"></span>**Step Two**

Once your login has completed successfully, you will be presented with information tabs and the catalogues for the different devices and accessories that relate to those devices. This will allow you to browse the products that are on offer as a part of this program. The categories for your school are all Dell education products

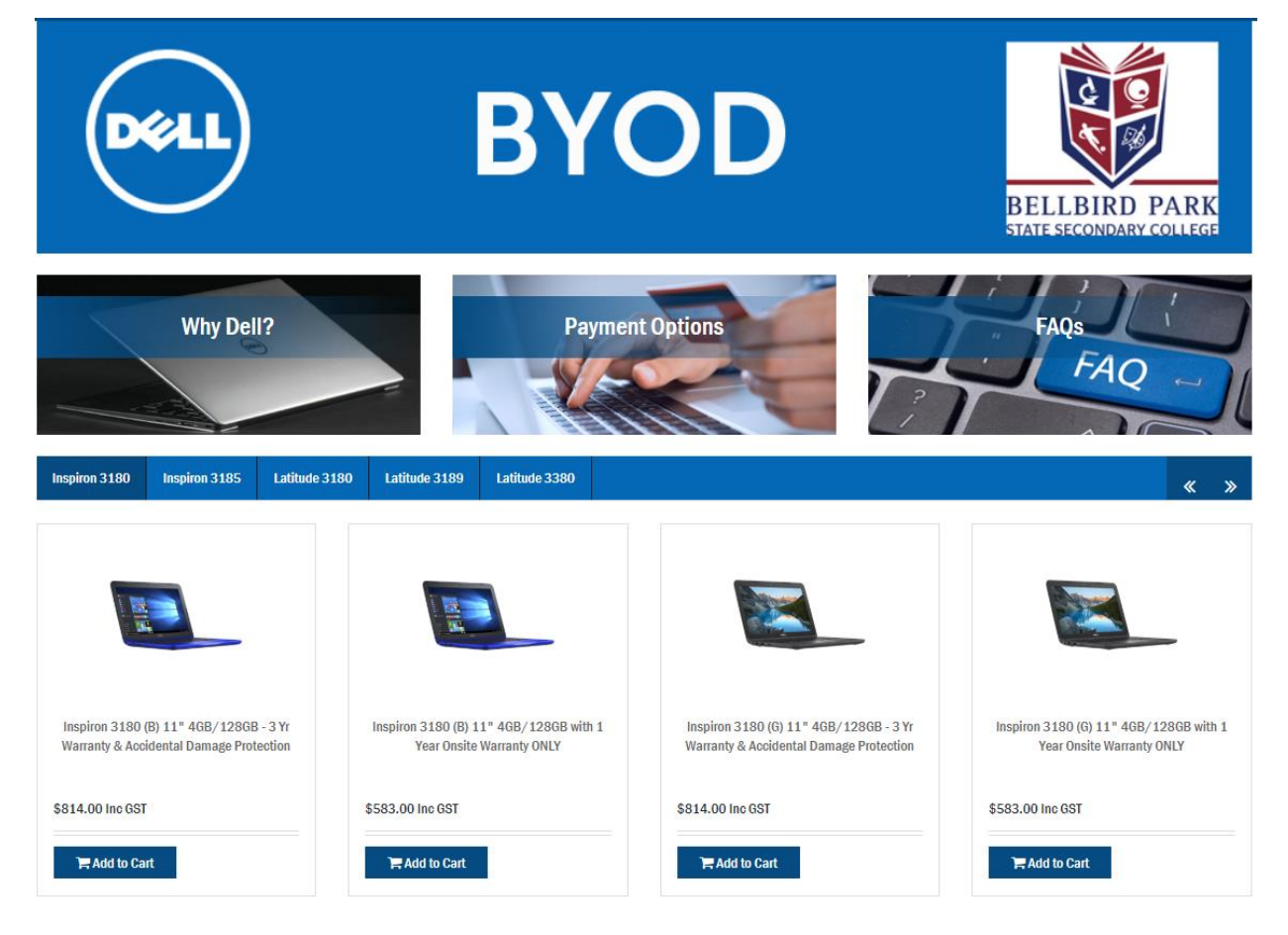

#### <span id="page-7-0"></span>**Step Three**

When you have chosen your device, product information is displayed and should you requirefurther information please click on the "download PDF" for full product specifications for that device. Each device has a list of recommended options you can purchase at this time. To complete Step Three click "Add To Shopping Cart" or to view further product details, click the "back" tab that will take you back to the catalogue of products.

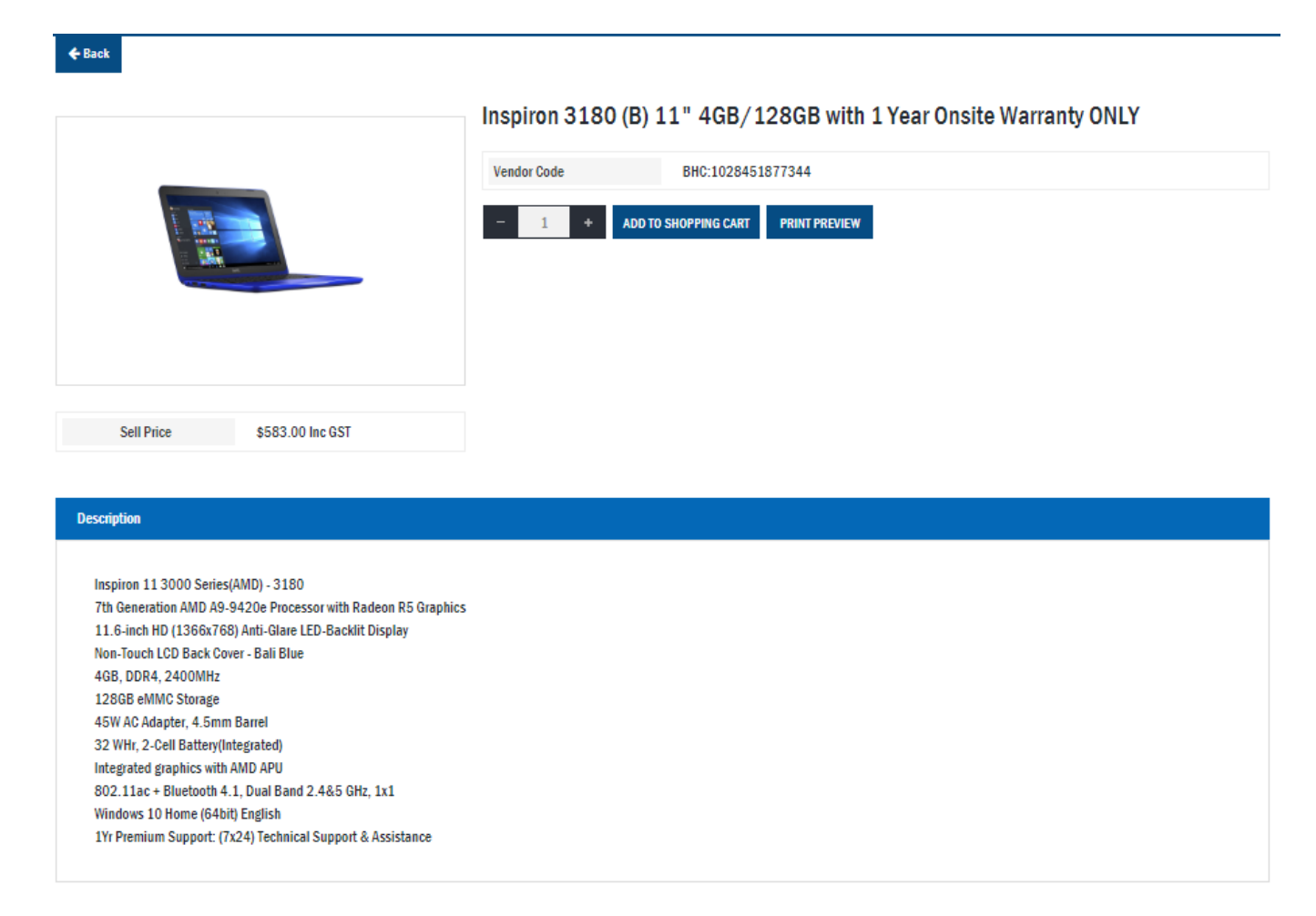

#### <span id="page-8-0"></span>**Step Four**

When you have completed your purchases, please click on the "basket" icon in the top right hand corner of the portal and then click "checkout".

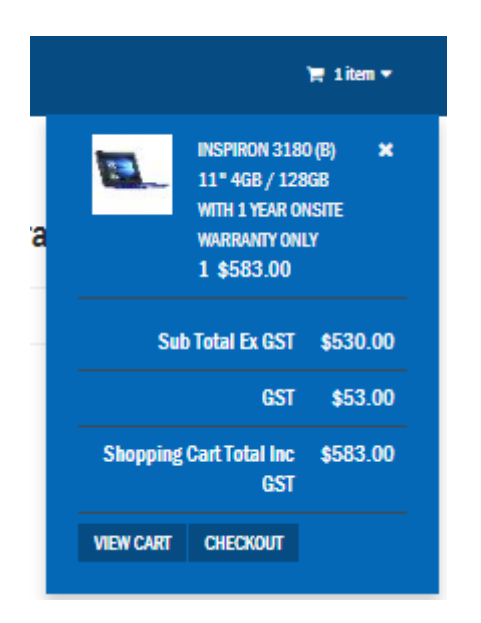

Once you have clicked on "view cart" you will see your order and will have an opportunity to purchase additional items that relate to the device. This is listed in case you have forgotten to order the items previously. Or click "checkout" if you are ready to finalise the order. Once you have confirmed the order click on "Place Order" to proceed to the Checkout screen.

#### **Shopping Cart**

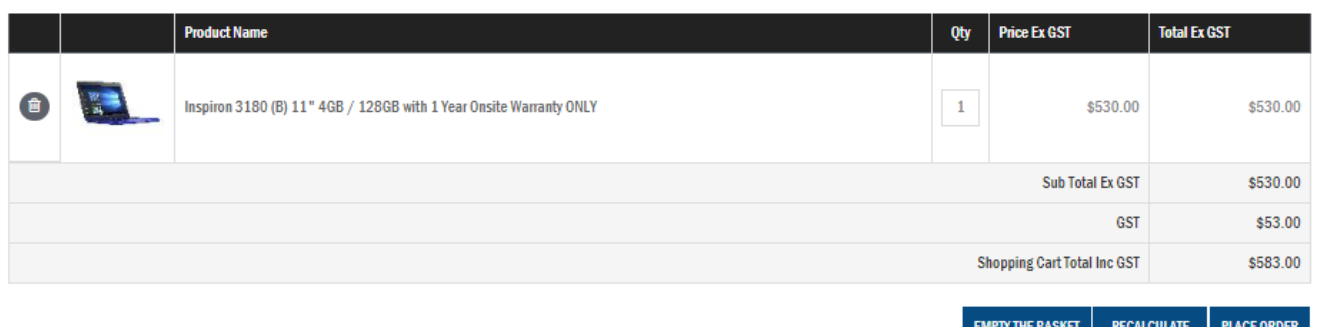

#### <span id="page-9-0"></span>**Step Five**

The Checkout screen will show you the items you have ordered and you now need to complete the "Order Details", 'Contact Details", "Payment Details" and "Delivery Details" to process your order. You will be required in the "Order Details" section to create your own "Order Pin". This is required should you wish to retrieve order information at a later date or view expected time of arrival. Please take a note of this "Order Pin" number for your records. Once you have completed all the required fields, please click "next".

#### Checkout

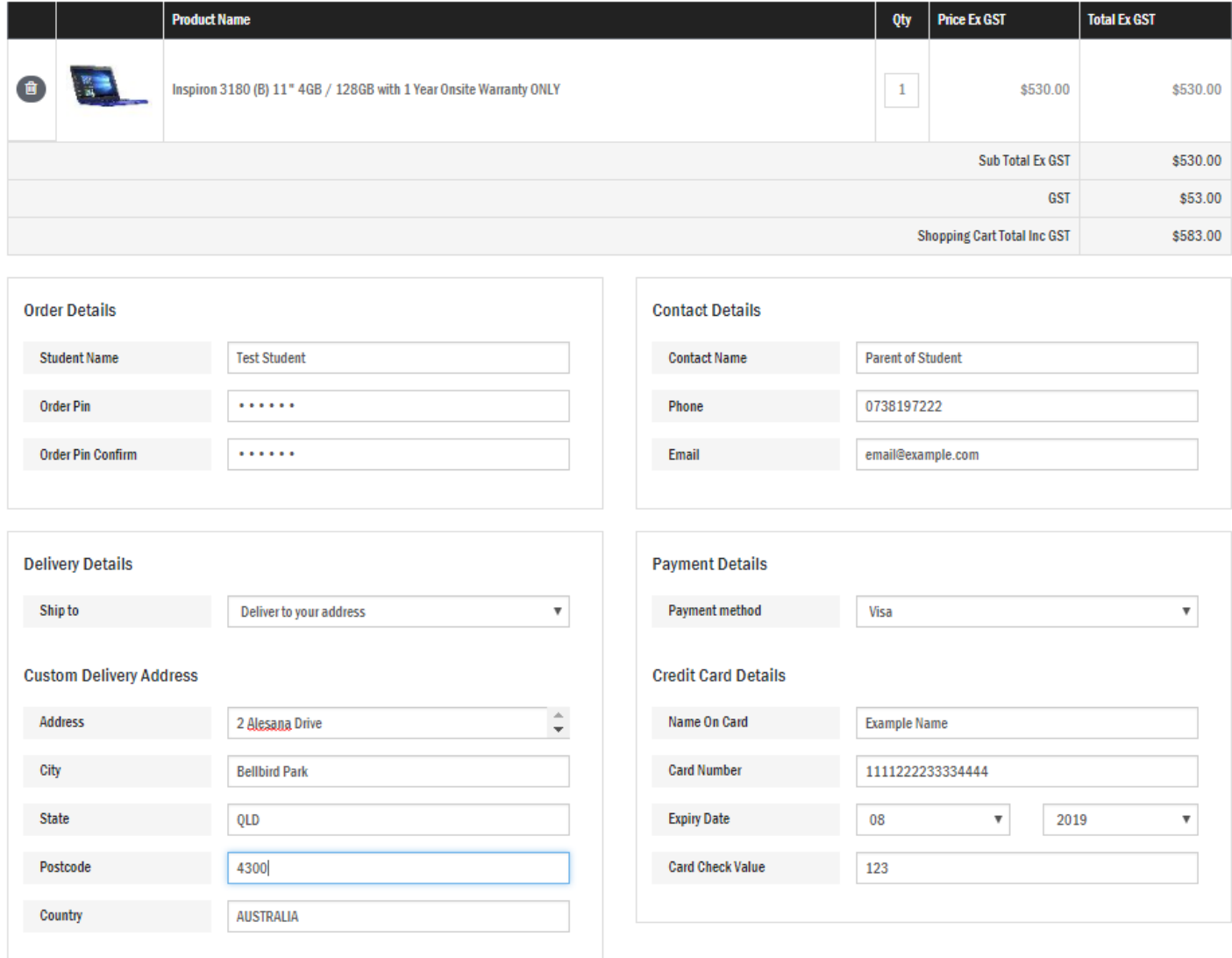

Previous Next

## <span id="page-10-0"></span>**Step Six**

For direct deposit orders, you will be presented with the final summary of your order and you then click "Place Order".

Checkout

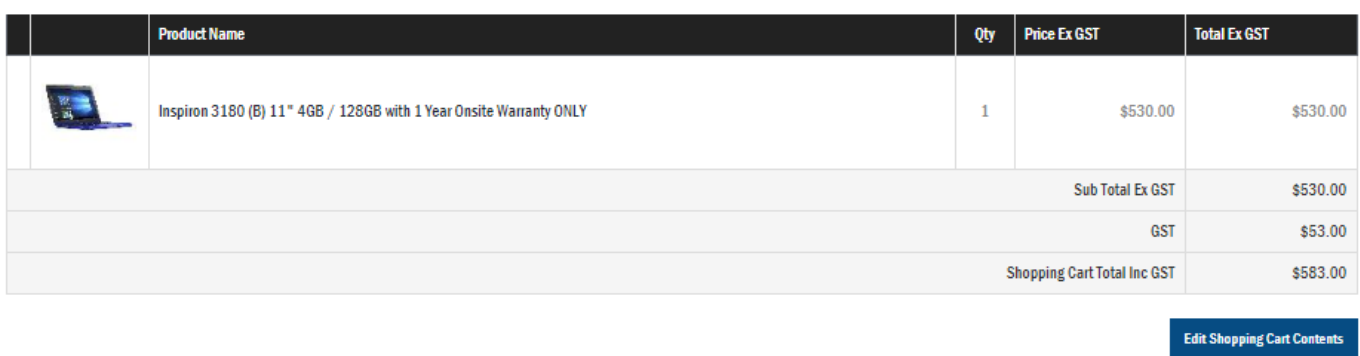

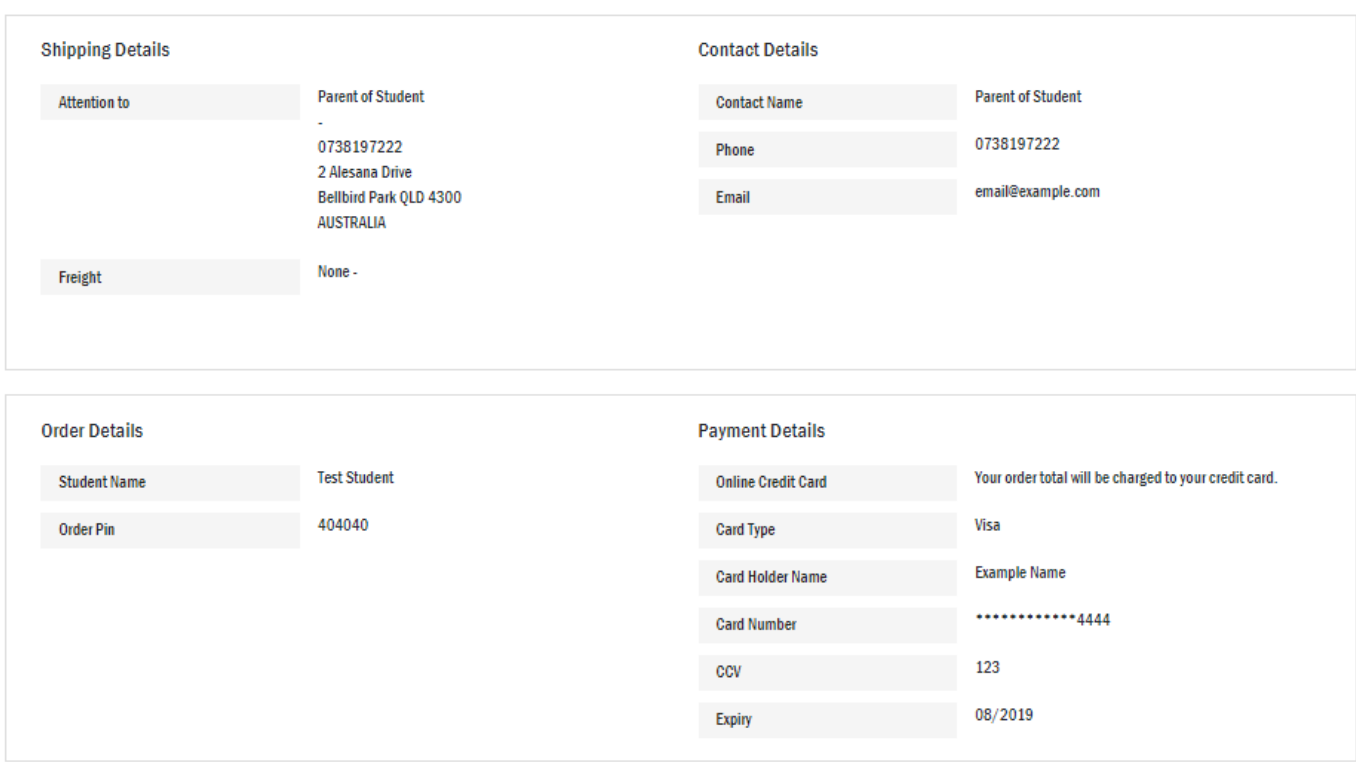

Place Order **Previous** 

For credit card orders, you will need to click "Make Payment" to finalise your order.

#### <span id="page-11-0"></span>**Step Seven**

Your order has now be placed and received by Datacom Systems and you will be allocated an order number. Should you have an inquiry relating to your order, this number will be required. You will also receive an emailed confirmation containing all the details of your order.

#### <span id="page-11-1"></span>**Step Eight**

You will be allocated an individual "order number" and should you have an inquiry relating to your order, this number will be required. You will also receive an emailed confirmation containing all the details of your order.

#### <span id="page-11-2"></span>**Email Confirmation**

You will receive email confirmation containing all the details of your order.